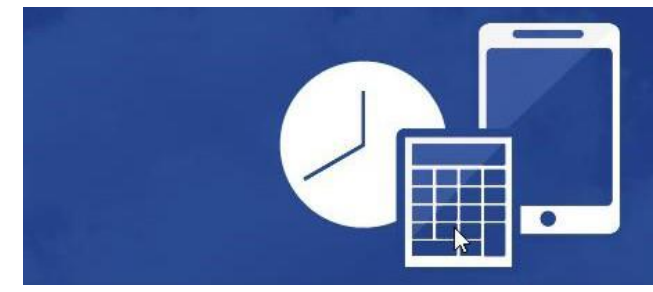

# Visma.net Expense Reiseregning på 1-2-3

# **Quick Guide**

#### **Pålogging**

Når du opprettes som bruker av Visma.net Expense vil du motta en e-post og du må aktivere kontoen. Når kontoen aktiveres setter du også ditt selvvalgte passord. Etter aktivering er Visma.net Expense tilgjengelig på [https://signin.visma.net](https://signin.visma.net/)

# **Single Sign On fra Enterprise HRM Web**

NB! For kunder som benytter Enterprise HRM Web vil brukerne også få en e-post om at det er opprettet en oppgave i Visma.net for godkjenning av koblingen mellom HRM Web-brukeren ogVisma.net brukeren. Brukerne må akseptere denne oppgaven for at single-sign-on fra HRM Web skal fungere.

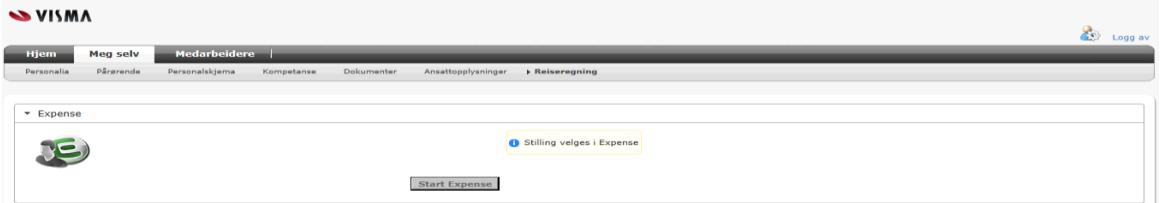

#### **Mine opplysninger**

Det er et valg øverst til høyre i Visma.net hvor brukerne selv kan endre hvilket språk de ønsker å benytte, her kan manogså endre f.eks. passordet i Visma.net

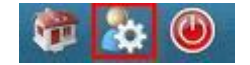

#### **Bruk av Visma.net Expense**

Når brukeren er pålogget Visma.net Expense har de tre valg for føring av reiseregninger og utlegg.

- 1. Føring av en komplett reise (som også evt. inkluderer kjørebok og utlegg)
- 2. Føring av kjørebok (kan også inkludere utlegg)
- 3. Kun føring av utleggsrefusjon

For å opprette en ny reiseregning klikker brukeren på den type reiseregning/utlegg han/hun ønsker å opprette:

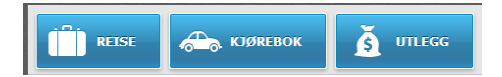

Når du har opprettet et nytt dokument vil en hurtigguide med en steg for steg forklaring til det skjermbildet man er inne i være tilgjengelig på høyre side av skjermen. I tillegg til hurtigguiden er det tilgjengelig dokumentasjon under «hjelp»i applikasjonen:

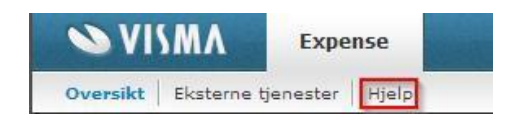

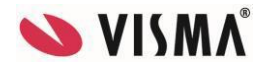

#### **Hvor kan jeg se reiseregningen min?**

På «forsiden» i Visma.net Expense vil du se dine reiseregninger samt status på disse. Det er også ikoner som viserhvor mange reisetransaksjoner, kjøretransaksjoner og utleggstransaksjoner reiseregningen består av. Det er også et«pdf-ikon» du kan trykke på for å se hele reiseregningen med evt. vedlegg. Her kan du også evt.skrive ut reiseregningen dersom det er ønskelig.

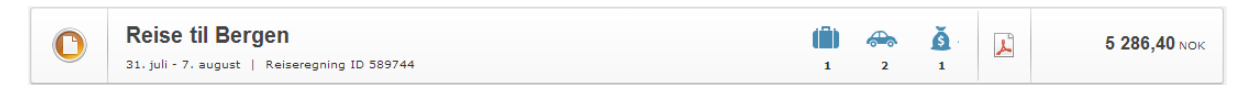

#### **E-postvarsling godkjennere**

Godkjennere kan selv sette opp om de ønsker varsling på e-post når de får dokumenter til godkjenning, og evt. nårde ønsker disse e-postene. Som standard vil godkjennere få e-postvarsling med en gang de mottar noe til godkjenning. Dette endres i Visma.net Approval under «Innstillinger» og «Mine e-postinnstillinger».

#### **Godkjennere – vikar**

Dersom du er godkjenner og ønsker at det settes opp en vikar som kan godkjenne når du er fraværende setter godkjenneren selv opp dette i Visma.net Approval under «Innstillinger» og «Min stedfortreder». Kun brukere som førhar rollen som godkjenner kan settes opp somstedfortredere.

#### **100 % elektronisk håndtering av reiseregninger**

Etter 1.7.2014 er det i Norge lov til å håndtere reiseregninger 100 % elektronisk. Visma.net Expense støtter både elektronisk dokumentasjon og elektronisk signering, slik at kundene kan håndtere reiseregninger helt uten papirhåndtering.

### **Kredittkort**

Visma.net Expense er integrert med de største kredittkortselskapene i Norge. Dersom ditt selskap har avtale on corporate kredittkort (med personlig ansvar) med et av disse kan selskapet kontakte kredittkortselskapet og be dissesende transaksjonene til Visma.net Expense. Hvilke opplysninger (f.eks. ansattnummer) kredittkortselskapene trenger er avhengig av hvilket selskap det er.

I dag har Visma.net Expense støtte for:

- SEB Eurocard (Norden)
- SEB Diners (Norden)
- DnB Corporate Visa
- Danske Bank Corporate Mastecard (Norden)
- Nordea Firstcard (Norden)
- Eika TwoCards (Norge)
- American Express (Norden)

NB På kredittkorttransaksjoner styres håndteringen av om transaksjonen har opplysninger om «Land» som er forskjellig fra selskapets land. Dersom transaksjonen skal behandles som utenlandsk transaksjon må «Land» på transaksjonen være forskjellig fra «Norge» (for norske selskap).

#### **Visma Attach**

Visma Attach er en app for smarttelefoner som gjør brukeren i stand til å ta bilde av kvitteringer og laster disse direkte inn i Visma.net Expense slik at kvitteringene kan benyttes i føringen av reiseregninger. Dette er en god løsning forselskaper som ønsker å håndtere reiseregninger 100 % elektronisk. Visma Attach er gratis og tilgjengelig for IOS, Android og Windows telefoner.

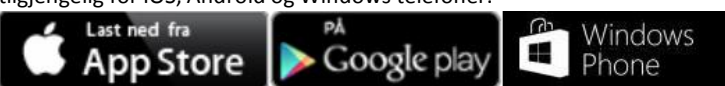

Pålogging i appen skjer med det samme brukernavnet/passordet du benytter for Visma.net Expense [\(https://signin.visma.net\)](https://signin.visma.net/)

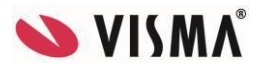

## **Visma Mobile Manager**

Visma Mobile Manager er en app for smarttelefoner som gjør det mulig for godkjennere av reiseregninger å se og godkjenne reiseregninger på smarttelefoner. Appen er lisensiert, men foreløpig tilgjengelig for gratis bruk. Appen er tilgjengelig for IOS og Androi[d.](https://itunes.apple.com/no/app/visma-attach/id641503017?l=nb&mt=8)

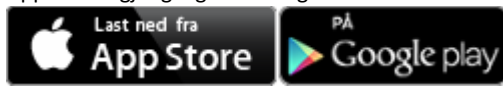

Pålogging i appen skjer med det samme brukernavnet/passordet du benytter for Visma.net Expense [\(https://signin.visma.net\)](https://signin.visma.net/)

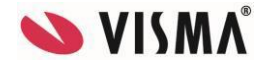